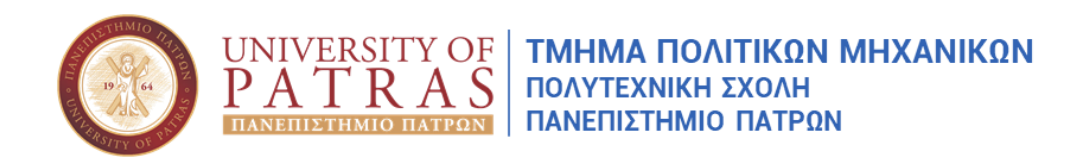

### **Digital Twins technology – IES Software Presentation & team assignment**

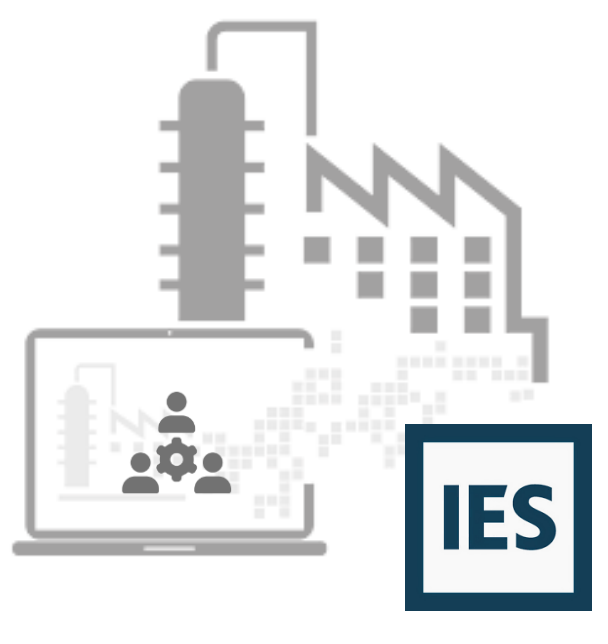

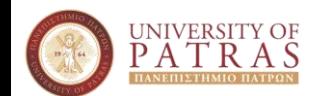

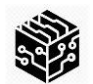

A city is a comprehensive system connecting the physical, social, and business aspects .

A city can be thus considered as an asset that integrates different subassets such as buildings, utilities, transportation infrastructure, and people.

A DT at the city level is a dynamic digital replica of a city that integrates each sub-DT.

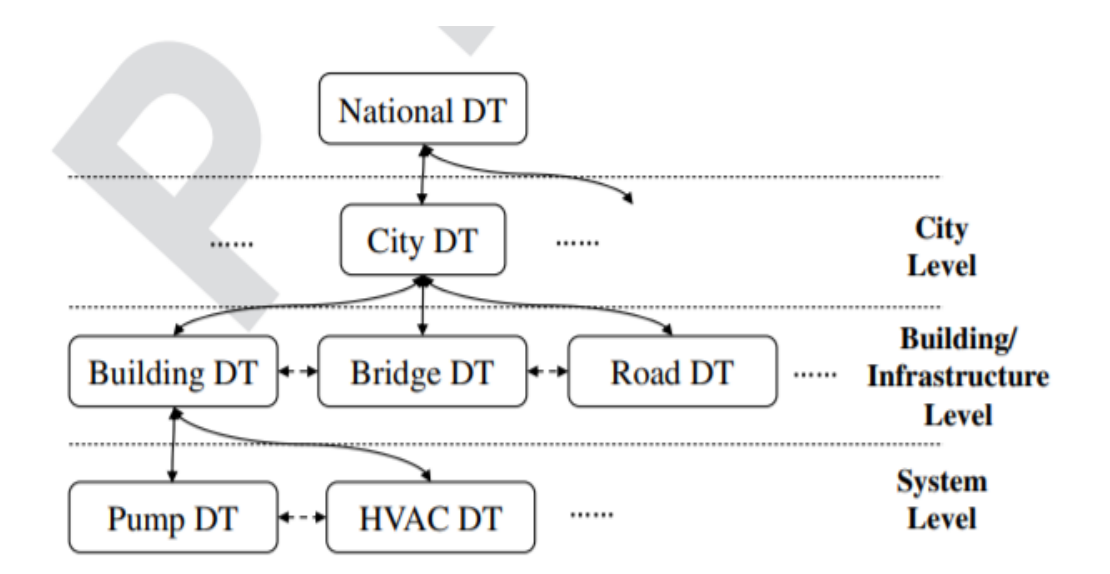

DTs in the upper level (e.g., city DT) interact with the sub-DTs (e.g., building DT) in a bidirectional way

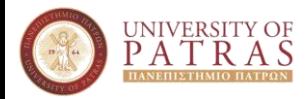

### Architecture Layers

This architecture for both Building and City level is composed of five layers:

- data acquisition layer
- transmission layer
- digital modeling layer
- data/model integration layer
- service layer

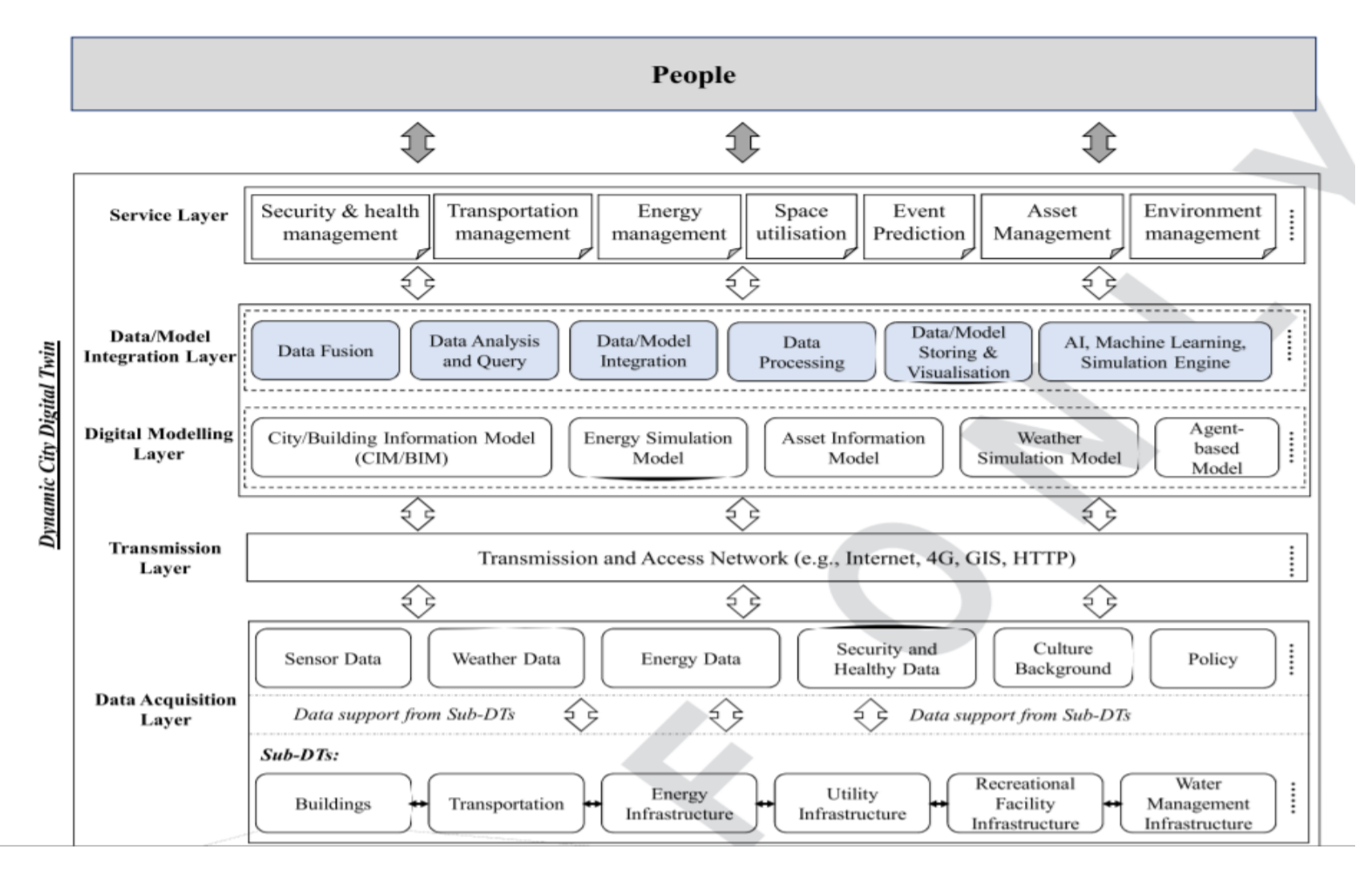

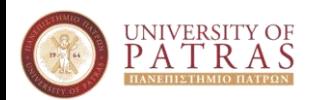

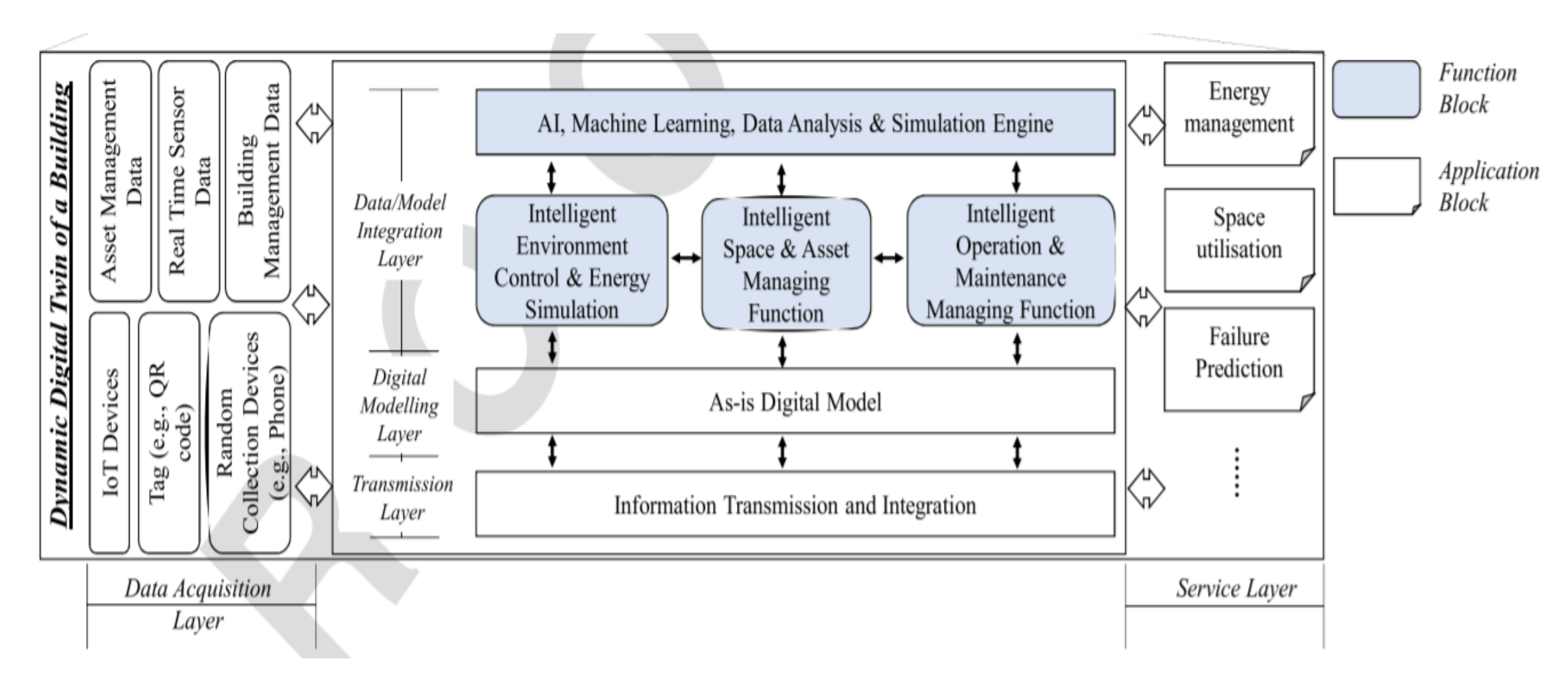

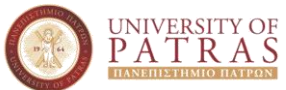

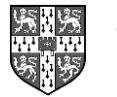

### **West Cambridge site of the University of Cambridge in the UK**

- The West Cambridge site includes more than 20 university buildings, sports centers, residence areas, main roads, parking places, and restaurants.
- This can be therefore be considered as a small example of a city and a promising testbed.
- For the building level, this study used the Institute for Manufacturing (IfM) building, which is a 3-story building at the West Cambridge site.

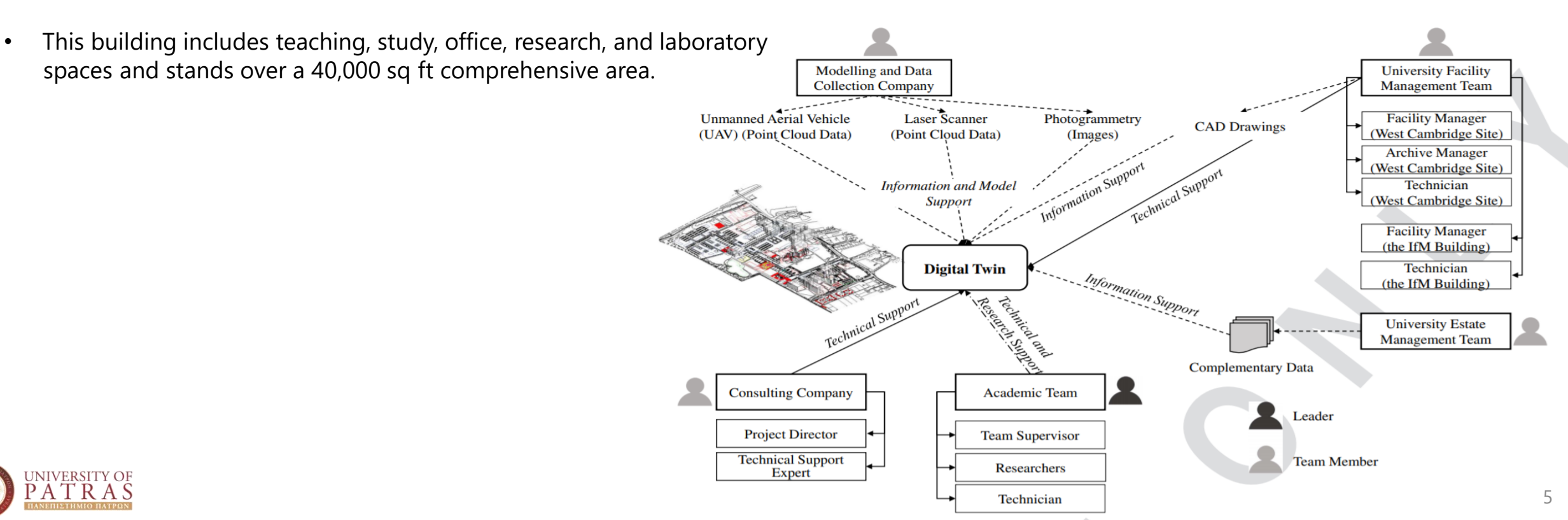

### Data Acquisition and Transmission Layer

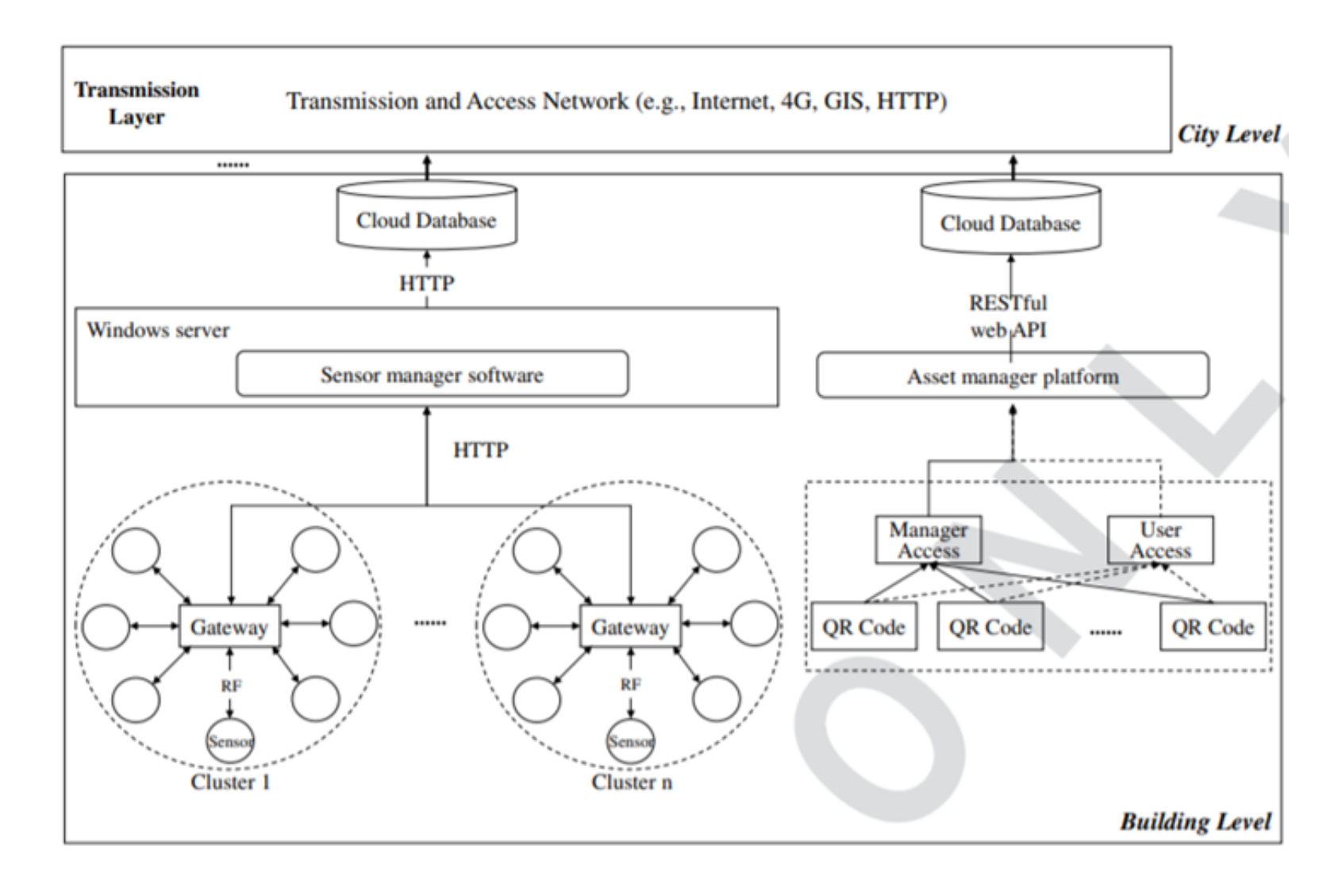

Data acquisition from : Βuilding management system (BMS) Αsset management system (AMS) Space management system (SMS)

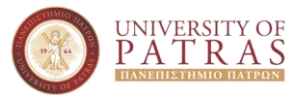

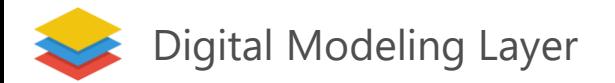

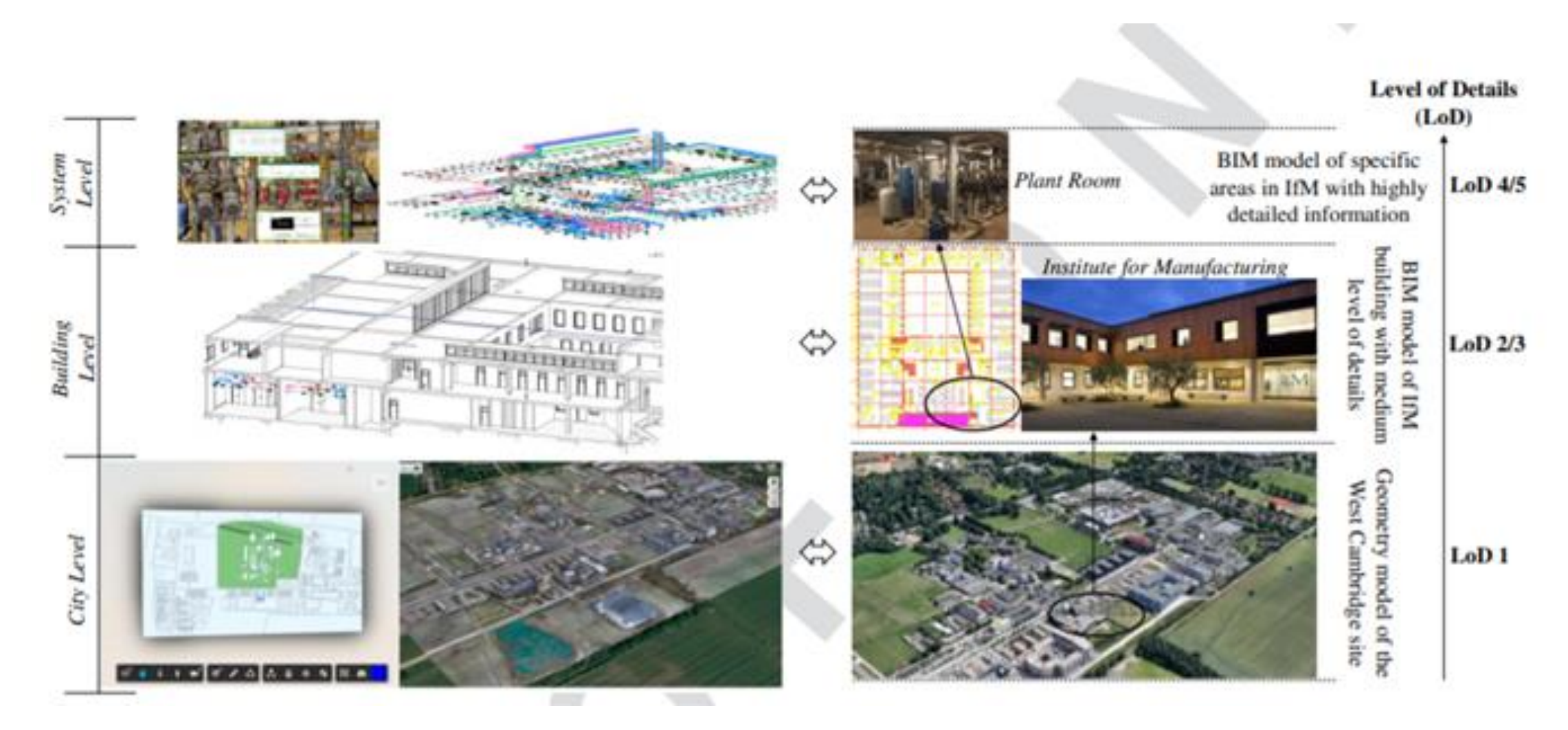

Digital modeling layer development of the city DT at the West Cambridge site

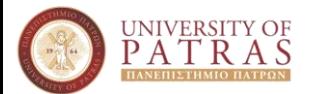

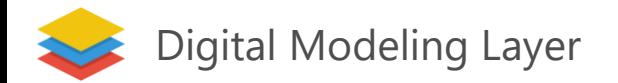

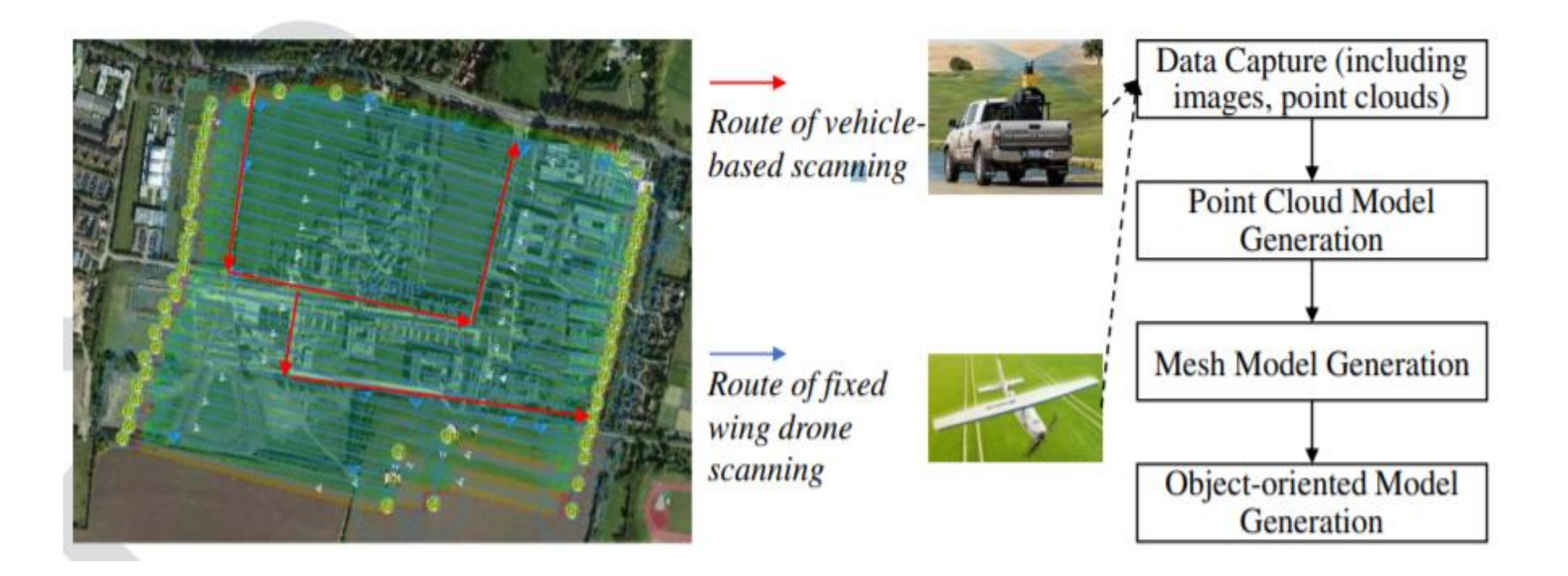

Model generation process and plan for West Cambridge site using fixed-wing drone and vehicle-based scanning

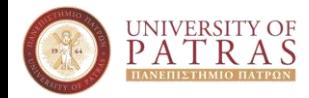

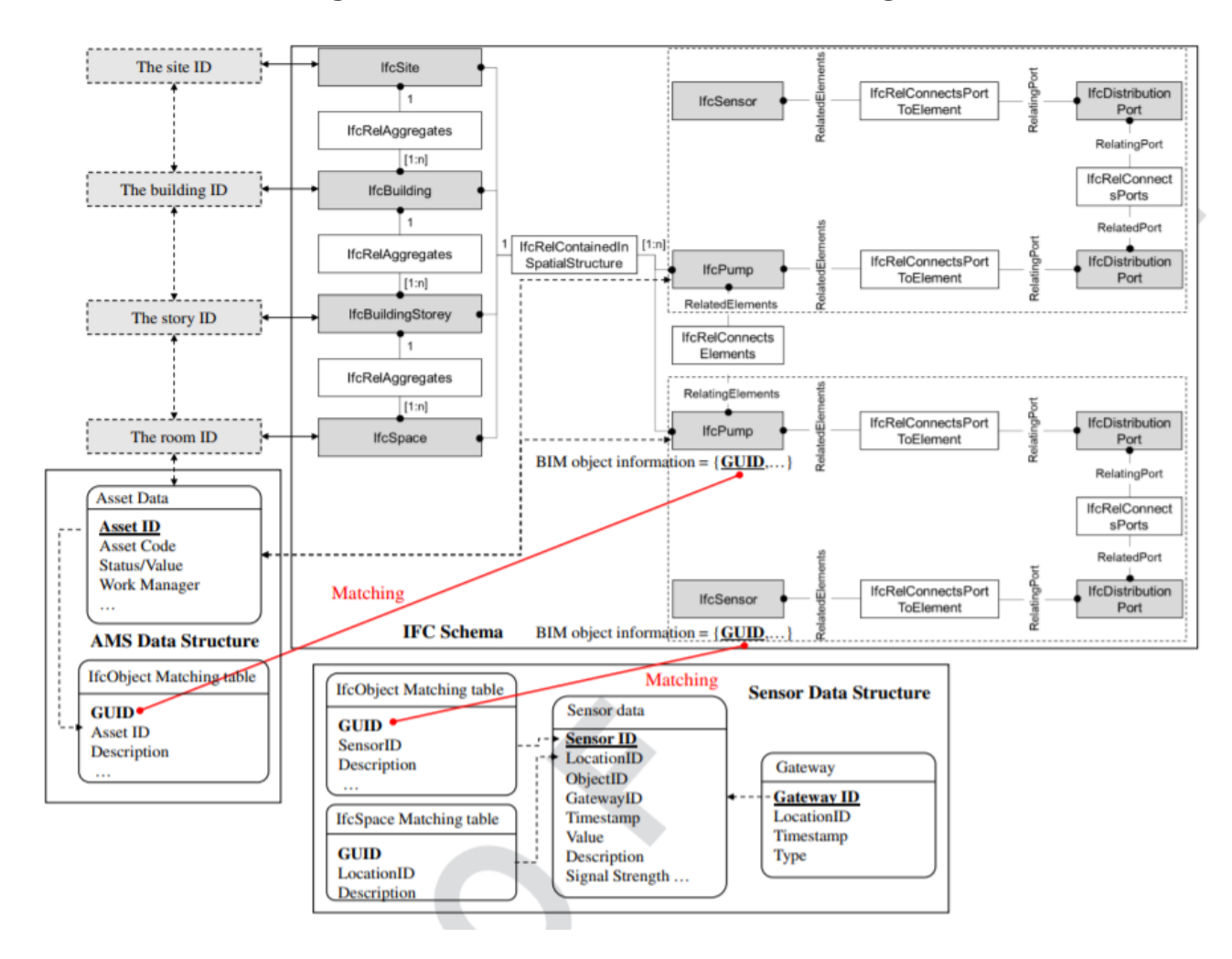

### IFC schema mapping with other data resources using AMS as an example

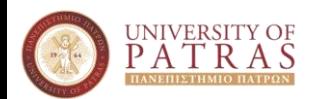

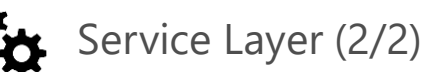

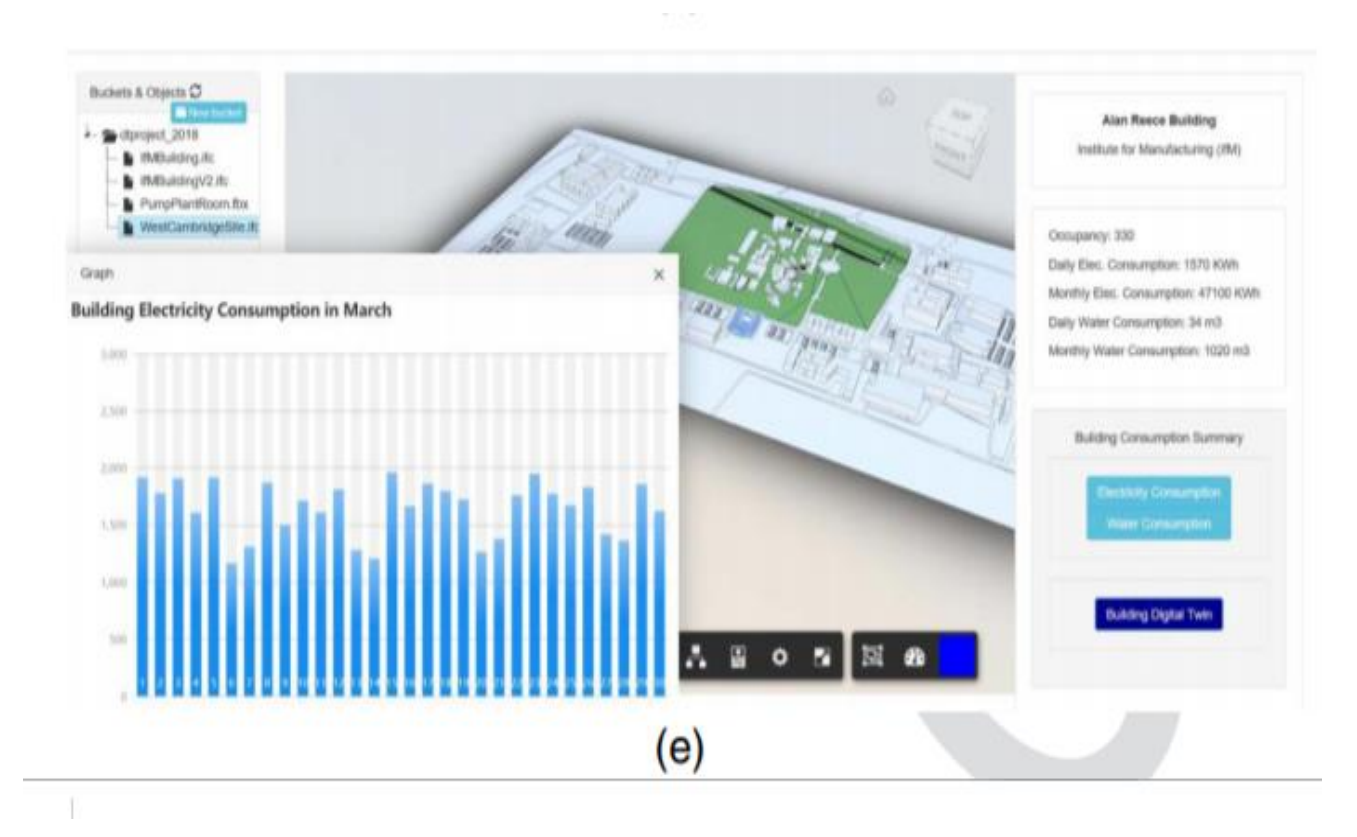

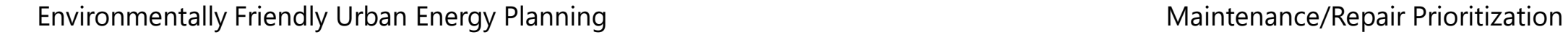

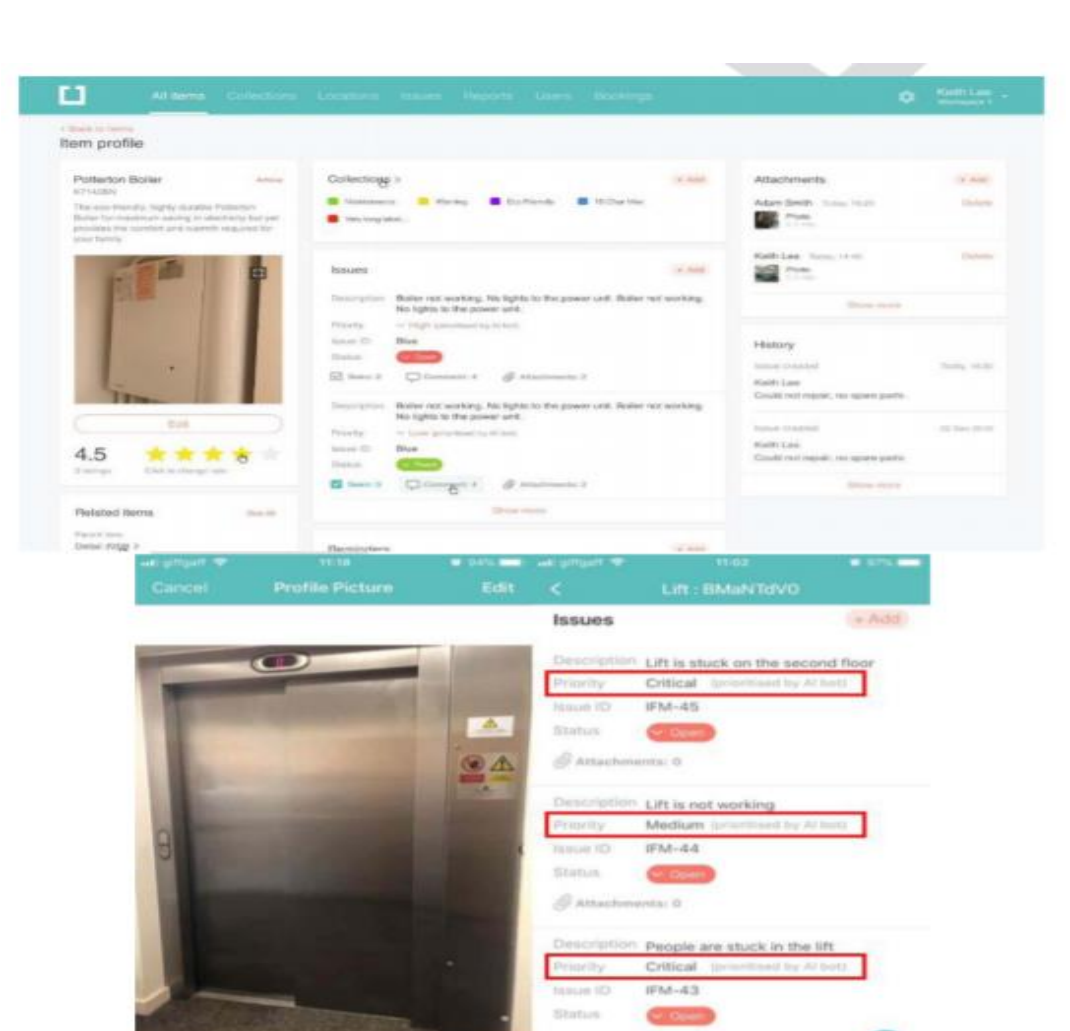

Attachments: 0

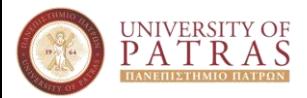

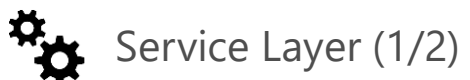

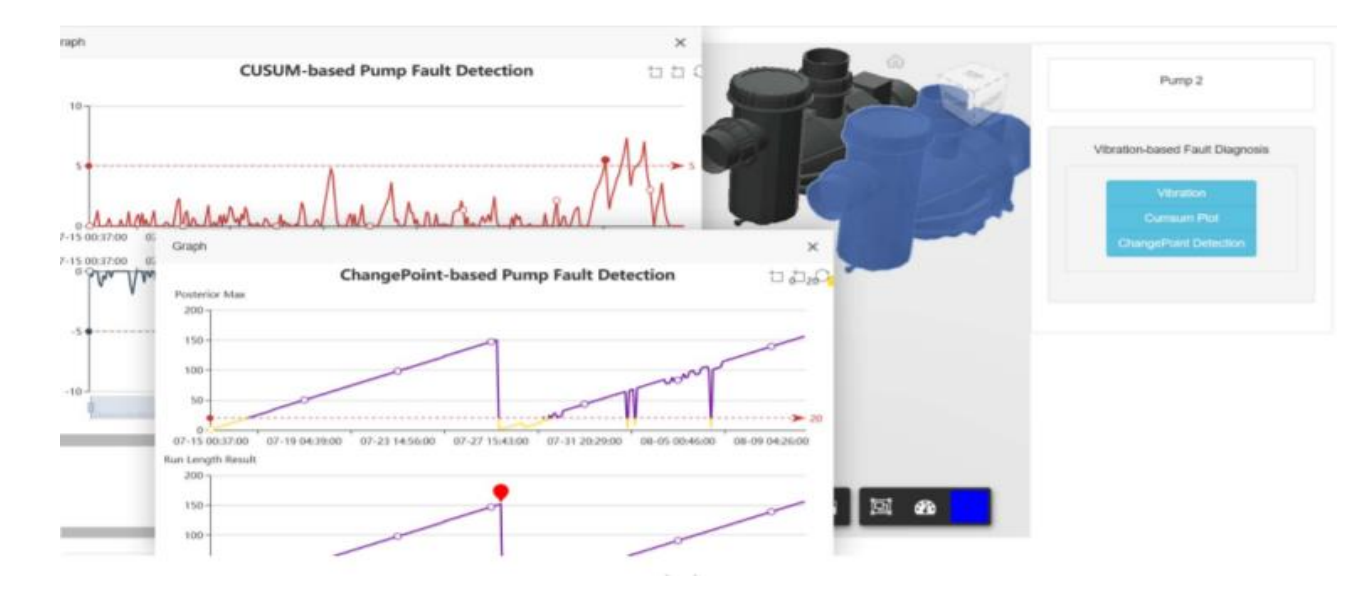

Anomaly Detection in Pumps

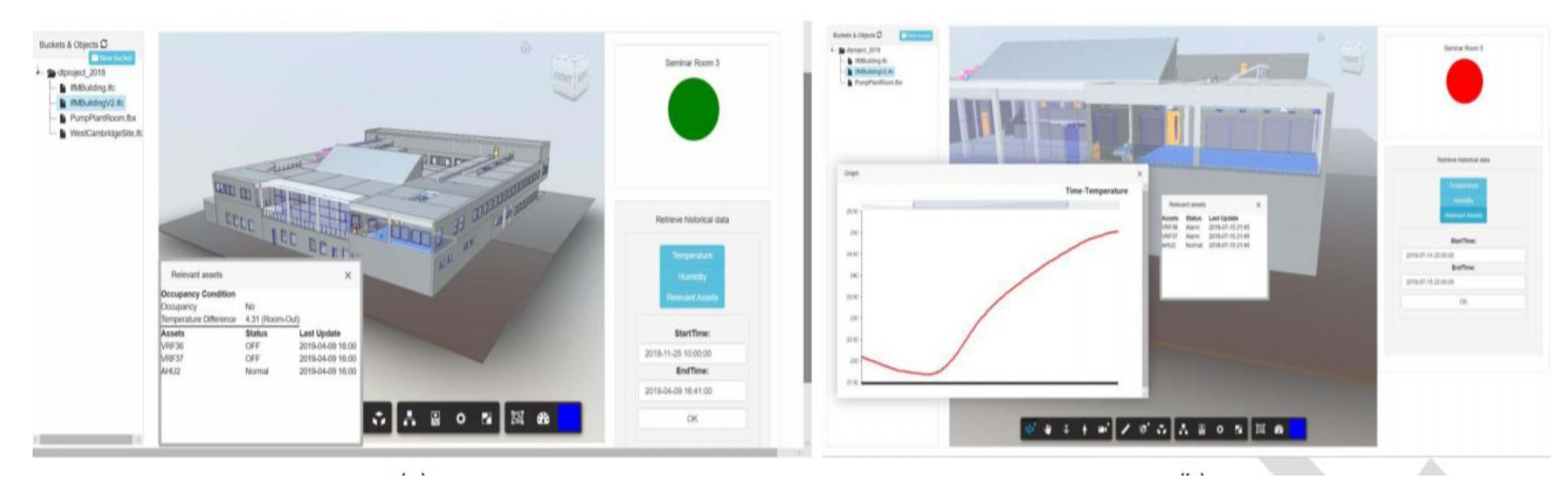

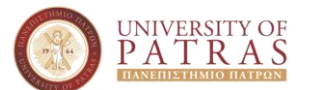

Ambient Environment Monitoring

### Roadmap for DT development at Building and City Levels

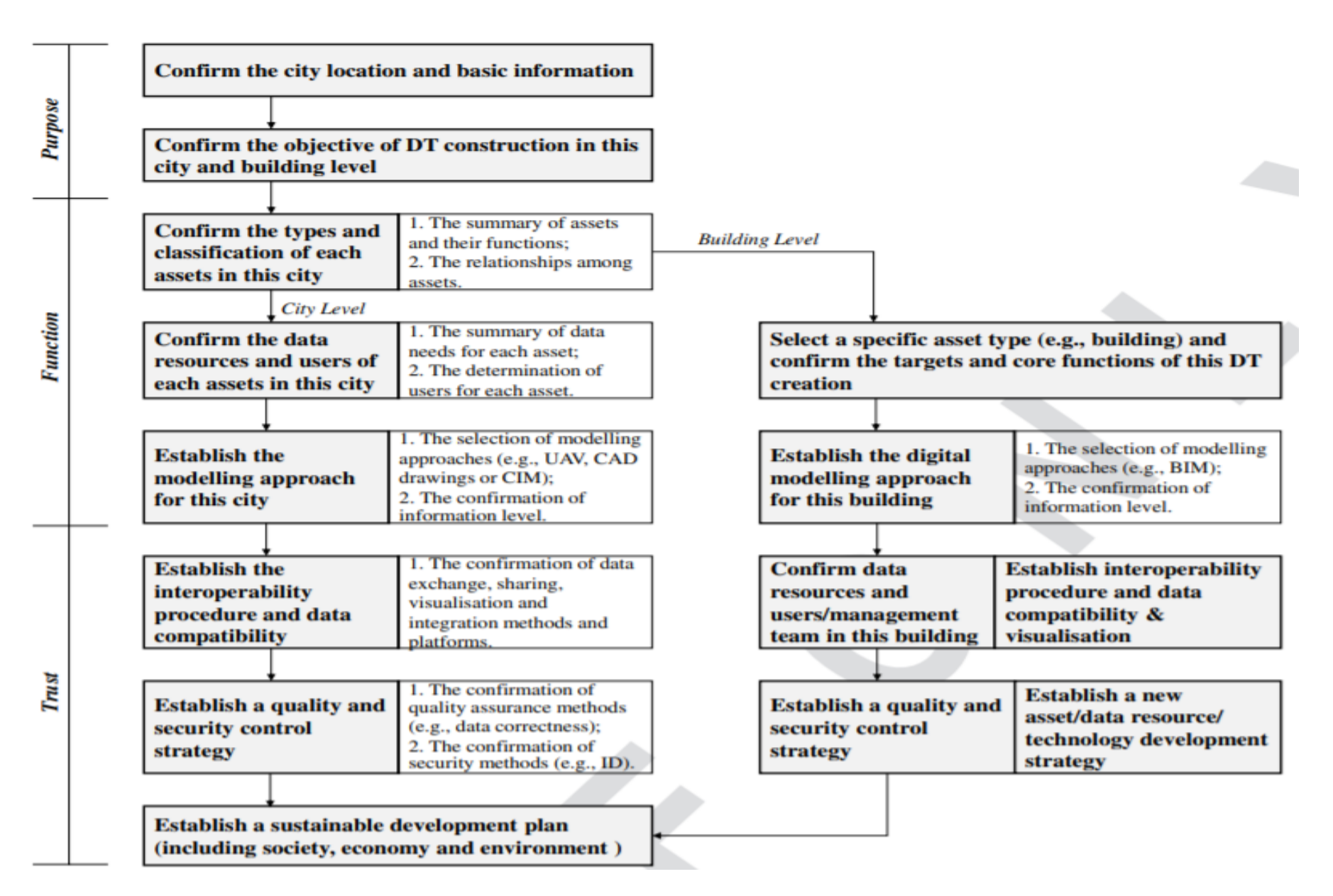

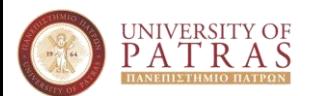

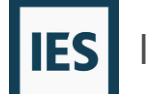

Bridging the gap between the real world and simulation, the ICL Digital Twin enables the energy efficient design and continuous operational optimisation of not just single but entire groups of buildings.

- Undertake sustainable master planning
- Operate buildings or communities more effectively
- Connect, visualise and analyse any data from any source
- Citizen and operational team collaboration and engagement
- Delve into zero-carbon construction/retrofitting of individual buildings
- Integrate with utilities and renewables to create local energy networks

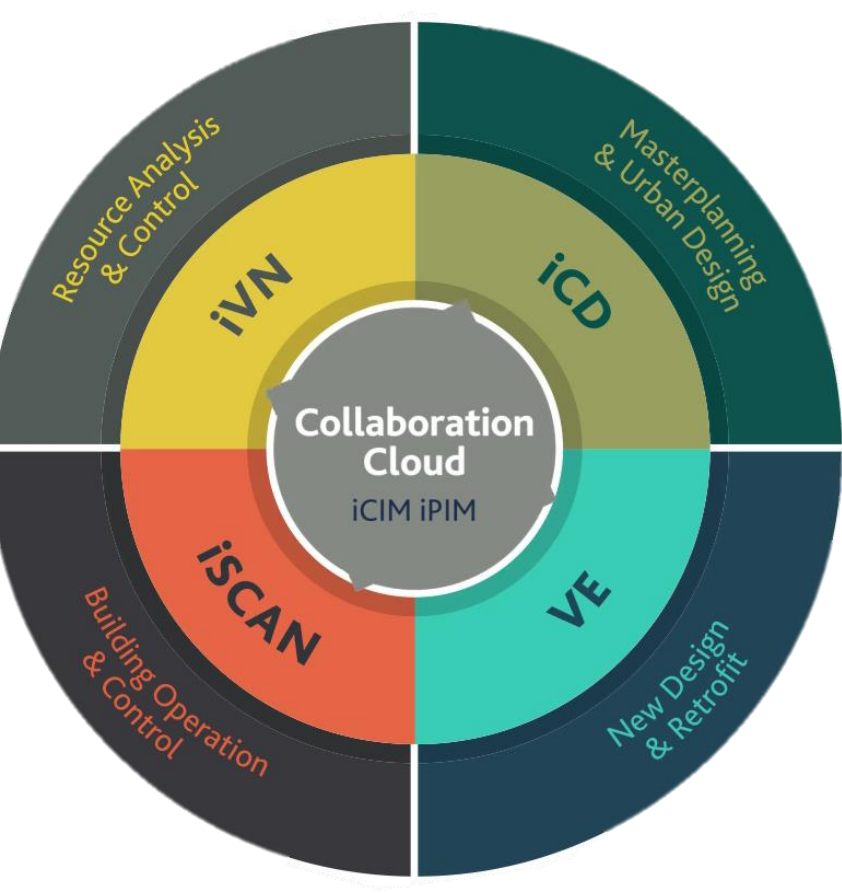

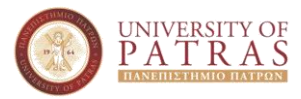

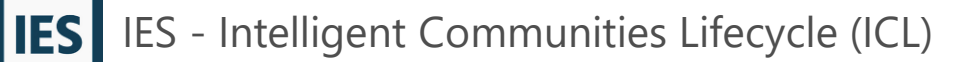

Βήμα 1°: Αναζήτηση πληροφοριών σχετικά με το πρόγραμμα iCD

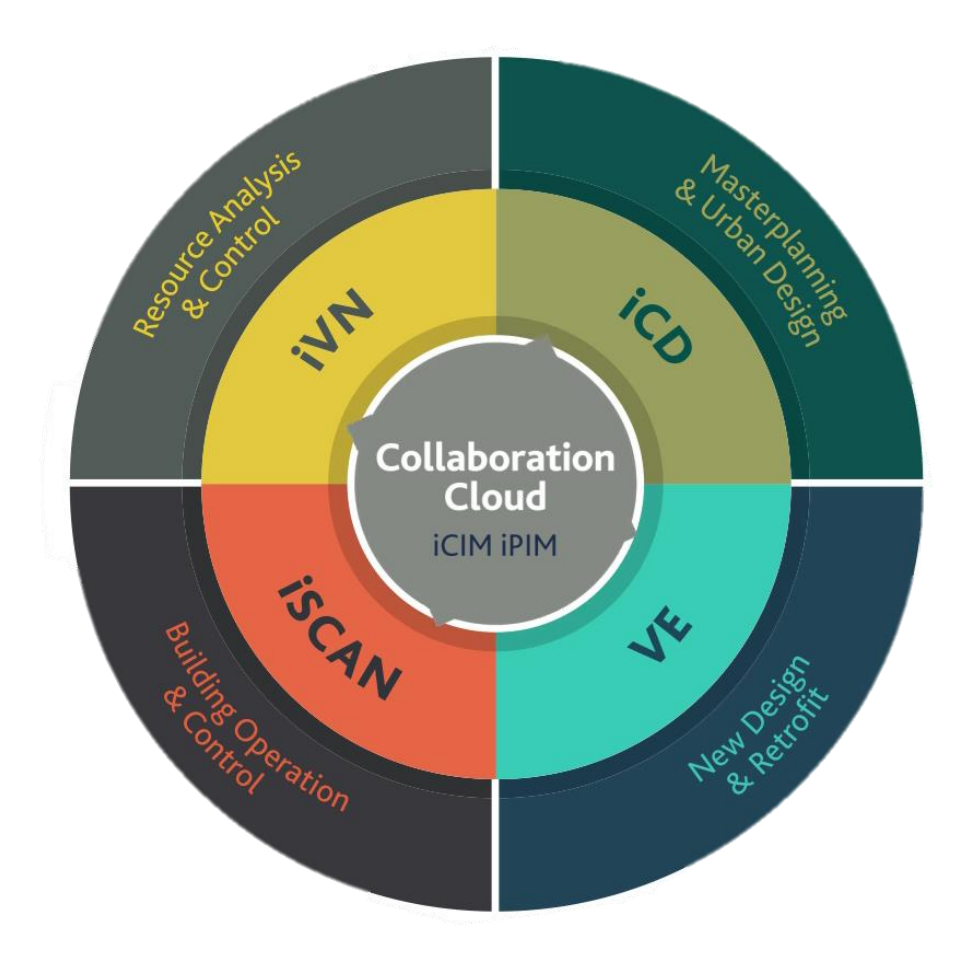

A Single Platform for Decarbonisation

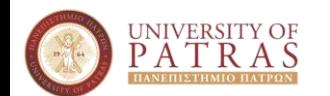

Link for additional search [here](https://www.iesve.com/icl)

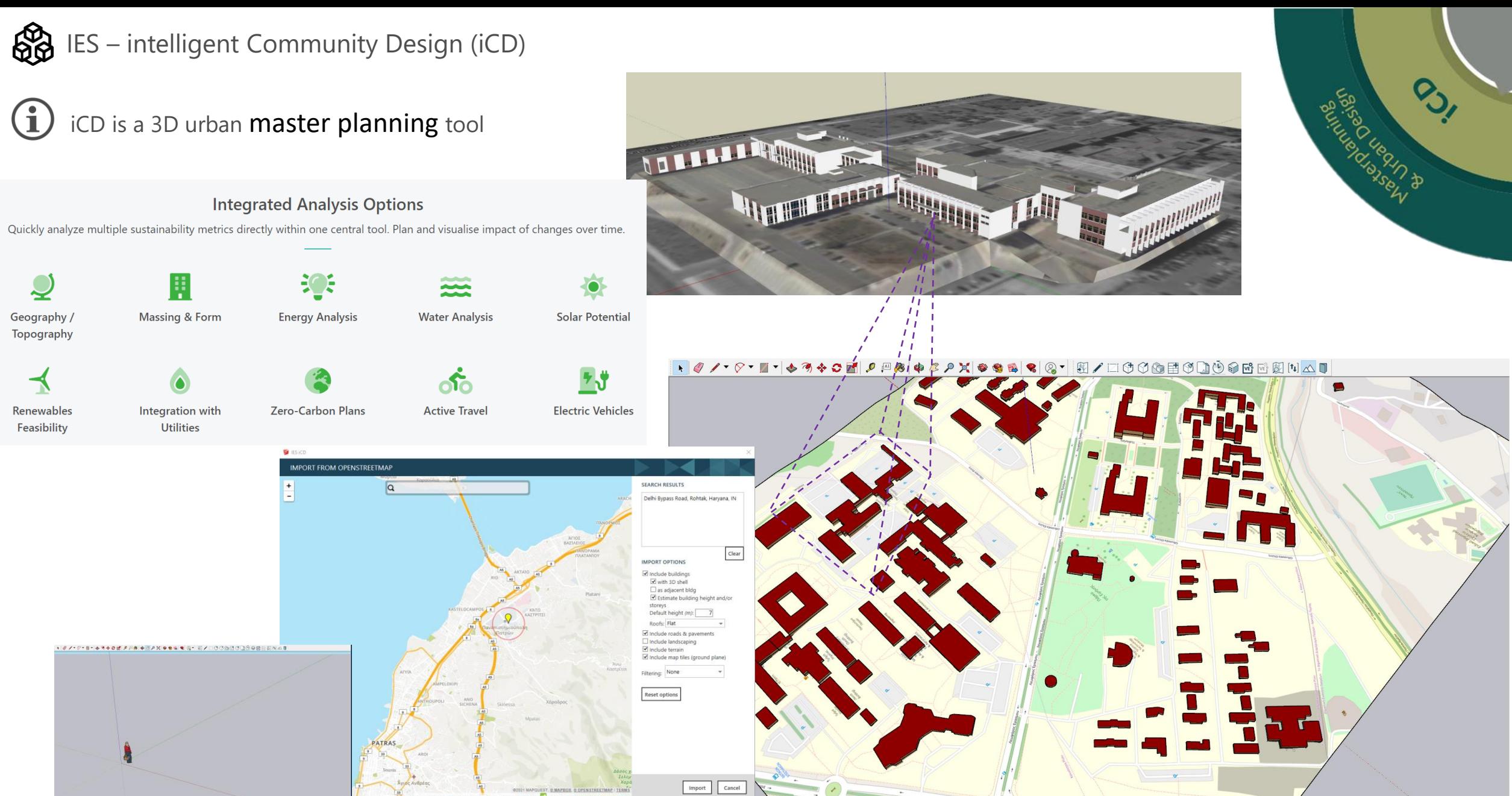

# university of<br>P A T R A S

# Γεωγραφική απεικόνιση περιοχής

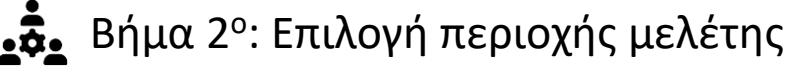

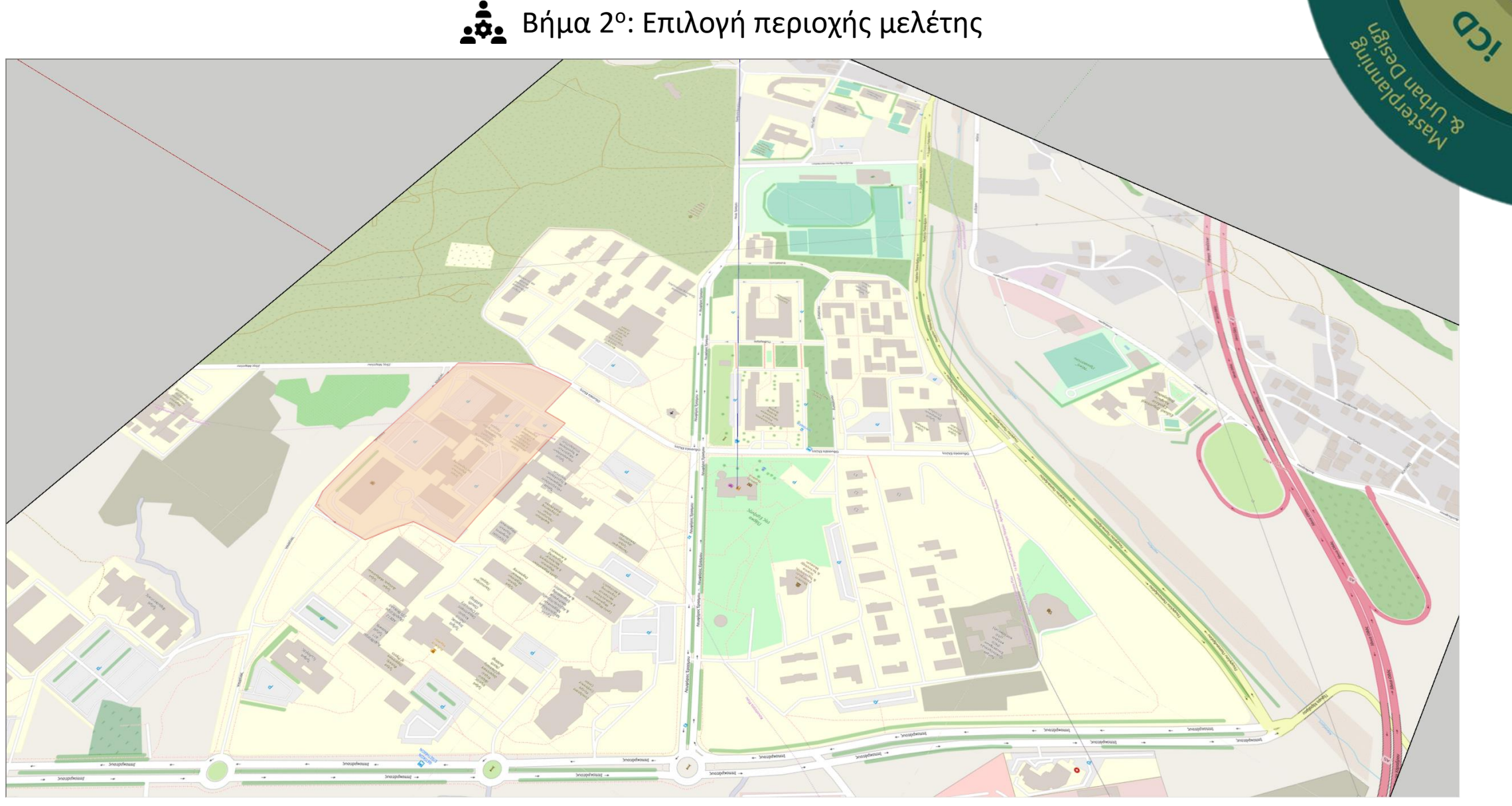

![](_page_15_Picture_4.jpeg)

### Επίπεδα πληροφορίας στο μοντέλο

# $\frac{d}{d}$  UK "Level of Definition" LOD 2013

![](_page_16_Picture_55.jpeg)

### Standard: PAS - [1192-2](https://www.thenbs.com/knowledge/what-is-the-pas-1192-framework)

![](_page_16_Figure_4.jpeg)

#### <u>41</u> USA AIA "Level of Development" LOD 2008

![](_page_16_Picture_56.jpeg)

Source: [link](https://bim.natspec.org/images/NATSPEC_Documents/NATSPEC_BIM_LOD_Paper_131115.pdf)

![](_page_16_Picture_8.jpeg)

 $\bm{D}$  Το πολυτιμότερο εργαλείο στην <u>αρχική φάση μ</u>οντελοποίησης είναι ...

![](_page_16_Picture_10.jpeg)

![](_page_17_Picture_0.jpeg)

#### **Building Information Data**

2.1 Location / Orientation

![](_page_17_Picture_60.jpeg)

2.2 Orientation

![](_page_17_Picture_61.jpeg)

#### 2.3 General information

![](_page_17_Picture_62.jpeg)

#### **Construction Data**

\* Feel free to add rows to the table as necessary to describe all different constructions.

![](_page_17_Picture_63.jpeg)

Βασικές πληροφορίες για την κατασκευή

Κατασκευαστικές πληροφορίες για επιμέρους τμήματα της κατασκευής

Βήμα 3° & 4°: Επιλογή και αναζήτηση των απαραίτητων δεδομένων για τη εκτέλεση των σεναρίων

![](_page_17_Picture_14.jpeg)

![](_page_18_Picture_0.jpeg)

#### **Systems**

\* Feel free to add rows to the table as necessary to describe all different zones.

![](_page_18_Picture_41.jpeg)

Πληροφορίες για συστήματα κλιματισμού

Πληροφορίες για παραγωγή ενέργειας ή συστημάτων αξιοποίησης ΑΠΕ

#### Renewables

If applicable please complete the tables below:

![](_page_18_Picture_42.jpeg)

![](_page_18_Picture_43.jpeg)

![](_page_18_Picture_10.jpeg)

![](_page_19_Figure_0.jpeg)

Πληροφορίες για εγκατεστημένο εξοπλισμό και τε τια εκτίμηση σχετικά με δυνατότητες εκμετάλλευσης στέγης

![](_page_19_Picture_3.jpeg)

![](_page_20_Picture_0.jpeg)

![](_page_20_Figure_1.jpeg)

## Ανοικτά δεδομένα (τοπικές πηγές)

![](_page_21_Figure_1.jpeg)

 $\bigcirc$  Source: https://gissrvweb.geopatras.gr/publish\_t/webapps/dp/startpage.php

Διεύθυνση Εκτέλεσης και Συντήρησης Έργων

![](_page_21_Picture_4.jpeg)

διαφανή την κατανάλωση ενέργειας στο Πανεπιστημίο Πατρών και να ευαισθητοποιήσει περισσότερο την κοινότητα για τις ορθές πρακτικές χρήσης της. Το σύστημα βασίζεται στην τεχνολογία των "έξυπνων μετρητών", οι οποίοι έχουν δυνατότητες μέτρησης ενέργειας, τάσης, συχνότητας και άλλων μεγεθών, και δυνατότητα αμφίδρομης επικοινωνίας μέσω τηλεπικοινωνιακών μέσων με κέντρα συλλογής, αποθήκευσης, επεξεργασίας και διαχείρισης πληροφοριών. Η εφαρμογή των έξυπνων μετρητών στους

καταναλωτές χαμηλής τάσης δίνει μεγάλες δυνατότητες και πλεονεκτήματα, τόσο στους καταναλωτές και στους προμηθευτές τους.

Classics" από τον De Gruyter Ελεύθερη πρόσβαση σε άρθρα και κεφάλαια βιβλίων του Springer Nature My Research Assistant της Clarivate Έναρξη υπηρεσίας ηχητικών

ενημερωτικών δελτίων

![](_page_21_Picture_9.jpeg)

![](_page_22_Picture_0.jpeg)

#### $\bigcirc$ EV Chargers map

#### PlugShare

![](_page_22_Figure_3.jpeg)

![](_page_22_Picture_4.jpeg)

![](_page_23_Picture_0.jpeg)

Bus lines and stops (e.g. link [here\)](https://www.google.gr/maps/d/u/0/viewer?mid=1BHb_AAnbjO92mga4BAsjsUi_VtsO2fpA&ll=38.28134205555854%2C21.772664526733426&z=15)

![](_page_23_Figure_2.jpeg)

![](_page_23_Picture_3.jpeg)

Επίπεδα πληροφορίας στο μοντέλο σε επίπεδο εργασίας

![](_page_24_Figure_1.jpeg)

![](_page_24_Picture_2.jpeg)

![](_page_25_Picture_0.jpeg)

![](_page_25_Picture_1.jpeg)

![](_page_26_Picture_0.jpeg)

![](_page_26_Picture_1.jpeg)

![](_page_26_Picture_2.jpeg)

![](_page_27_Picture_0.jpeg)

![](_page_27_Figure_1.jpeg)

![](_page_27_Picture_2.jpeg)

![](_page_28_Picture_0.jpeg)

![](_page_28_Picture_1.jpeg)

![](_page_28_Picture_2.jpeg)

![](_page_29_Picture_0.jpeg)

![](_page_29_Picture_1.jpeg)

![](_page_29_Picture_2.jpeg)

![](_page_30_Picture_0.jpeg)

![](_page_30_Picture_1.jpeg)

![](_page_30_Picture_2.jpeg)

![](_page_31_Picture_0.jpeg)

![](_page_31_Picture_1.jpeg)

![](_page_31_Picture_2.jpeg)

![](_page_32_Picture_0.jpeg)

![](_page_32_Picture_1.jpeg)

![](_page_32_Picture_2.jpeg)

![](_page_32_Picture_3.jpeg)

![](_page_33_Picture_0.jpeg)

# IES – intelligent Community Design (iCD)

![](_page_33_Picture_46.jpeg)

![](_page_33_Picture_3.jpeg)

 $\mathcal{L}_{\mathcal{D}}$ 

![](_page_34_Picture_0.jpeg)

Βήμα 1<sup>ο</sup> : Αναζήτηση πληροφοριών σχετικά με το πρόγραμμα iCD

Βήμα 2 ο : Επιλογή περιοχής μελέτης

Βήμα 3<sup>ο</sup> : Επιλογή σεναρίων μελέτης

Βήμα 4<sup>ο</sup> : Αναζήτηση των απαραίτητων δεδομένων για τη εκτέλεση των σεναρίων

Βήμα 5 ο : Εισαγωγή δεδομένων στο μοντέλο

Βήμα 6 ο : Διενέργεια προσομοιώσεων

Βήμα 7 ο : Αξιολόγηση αναφορών προσομοιώσεων

Βήμα 8 ο : Λήψη αποφάσεων για παρεμβάσεις και τροποποιήσεις

Βήμα Χ ο : Πρόταση τροποποιήσεων στις υφιστάμενες υποδομές

![](_page_34_Picture_10.jpeg)

![](_page_34_Picture_11.jpeg)

![](_page_35_Picture_0.jpeg)

![](_page_35_Picture_1.jpeg)

![](_page_35_Picture_2.jpeg)